# **How To Participate**

### A step-by-step guide to a pain-free survey experience

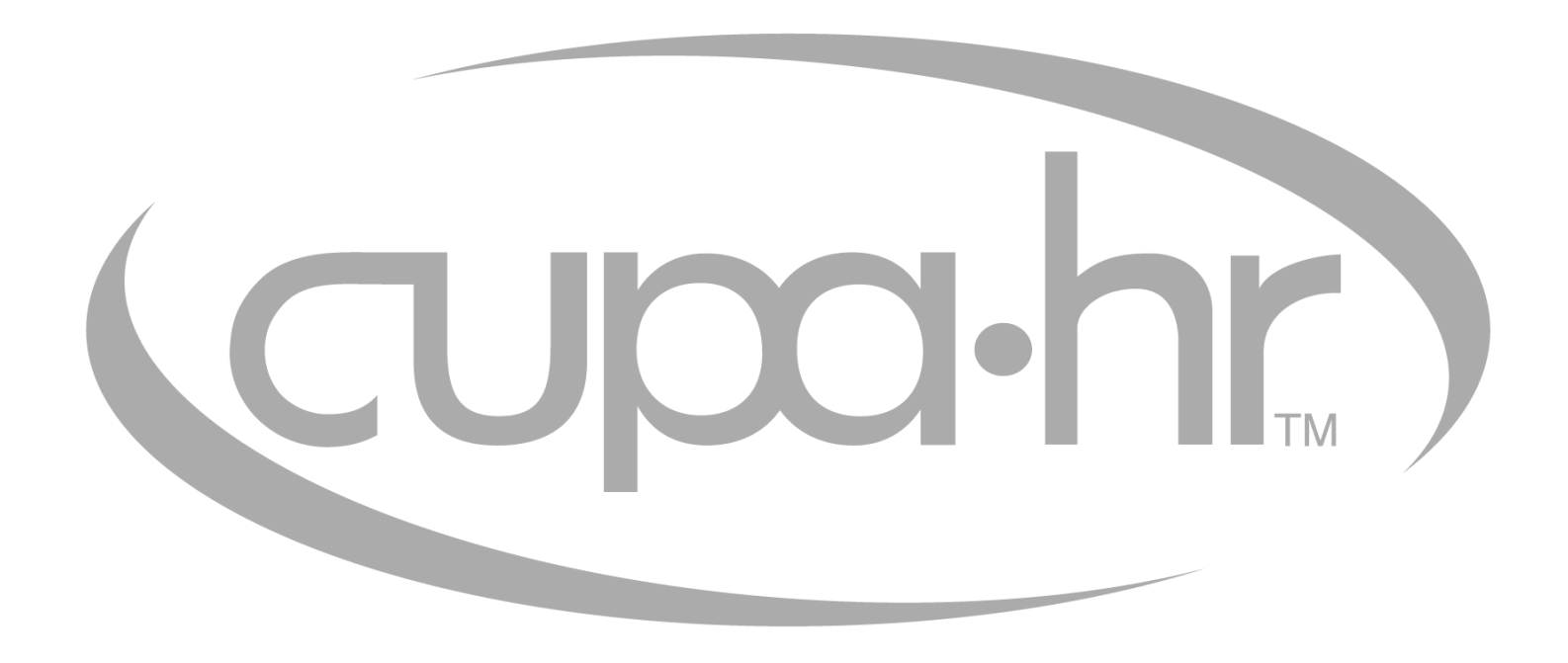

## **2022-23 Data Collection Dates**

## **SEPTEMBER 1**

Survey Participation and Information Templates (SPIT) posted to the CUPA-HR website.

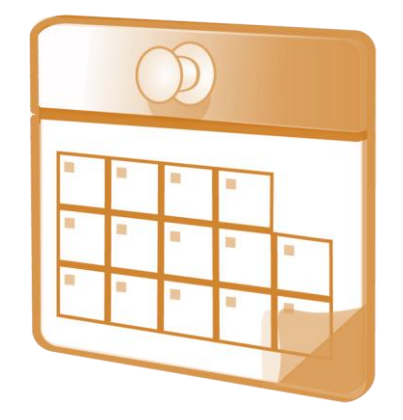

## **NOVEMBER 1**

Data collection opens. Survey invitation emailed to all data providers on file.

#### **DECEMBER 23 – JANUARY 2** CUPA-HR closed for the holidays.

ADD THESE **DATES TO** YOUR CALENDAR!

## **JANUARY 6**

Data collection ends at midnight EST.

# **2022-23 Survey Schedule**

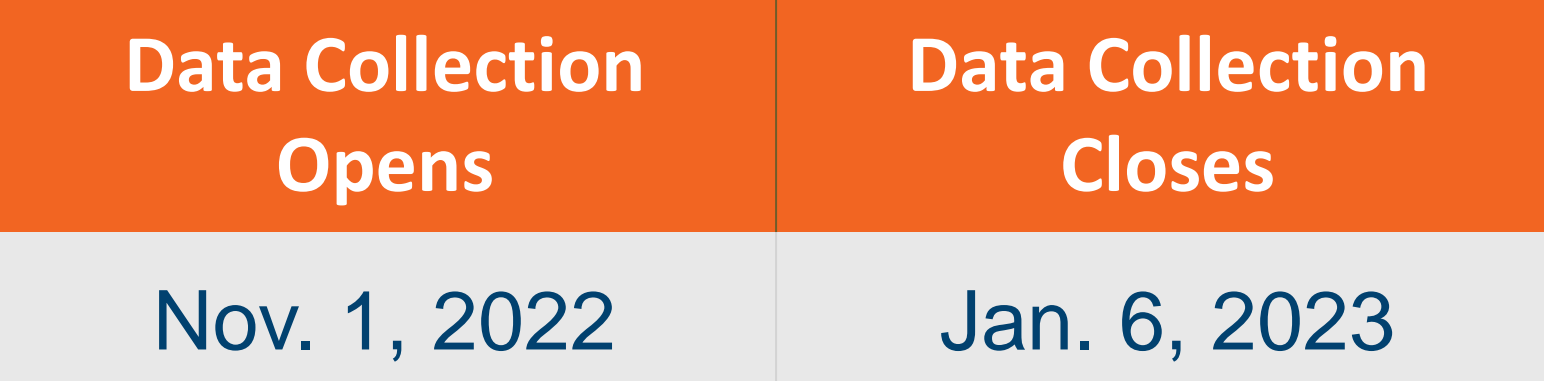

#### https://www.cupahr.org/surveys/survey-participation/

## **Data Provider Management**

- Easily view and edit data providers.
- Login is required. Access restricted to CHRO, CUPA-HR membership contact, and current data providers.
- Data provider notified via email when access added – within five minutes.
- Contact [memberservice@cupahr.org](mailto:memberservice@cupahr.org) if you need assistance updating data providers.

# **October Planning Guide**

- ❑ **UPDATE** data providers for all surveys (administrators, professionals, staff, faculty and benefits). <https://www.cupahr.org/surveys/survey-participation/>
- ❑ **MATCH** CUPA-HR position descriptions and CIP codes to incumbents using 2022-23 SPIT file.
- ❑ **MATCH** incumbents in the one position where they spend the majority of their time.
- ❑ If you're unable to find an appropriate match, **SKIP** the incumbent.
- ❑ **COMMUNICATE** with the appropriate department early to prepare the required data in Institutional Basics.

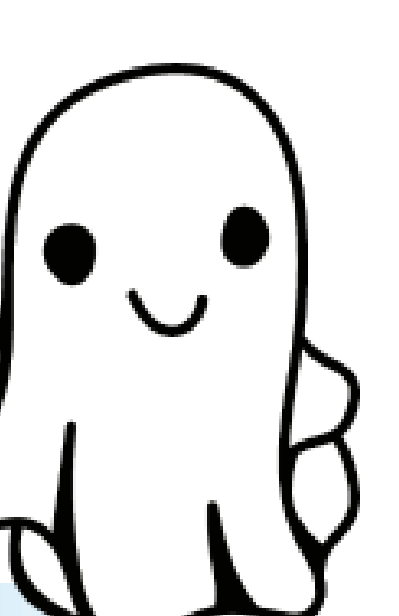

# **November Planning Guide**

❑**READ** the instructions for each survey you're completing (located in the SPIT file). **REVIEW** the upload file formatting codes. Ask questions early.

❑**UPDATE** participation status for each survey you're completing to 'will participate'. This will unlock the survey for uploading data. o Surveys > Survey Menu

❑**PREPARE** salary and demographic data upload files for each survey you're completing and **UPLOAD** data.

❑Questions? **ASK RESEARCH**

# **December Planning Guide**

❑**CONFIRM** template is formatted as stated in directions. **UPLOAD** your salary and demographic data for each survey.

❑**RUN** PDF/Excel of data submitted and review data for accuracy.

❑**RETURN** to Surveys > Survey Menu and check the box for each survey that reads "My institution has completed this survey" to transmit your data.

❑**RELAX** and enjoy the holidays! You're done!

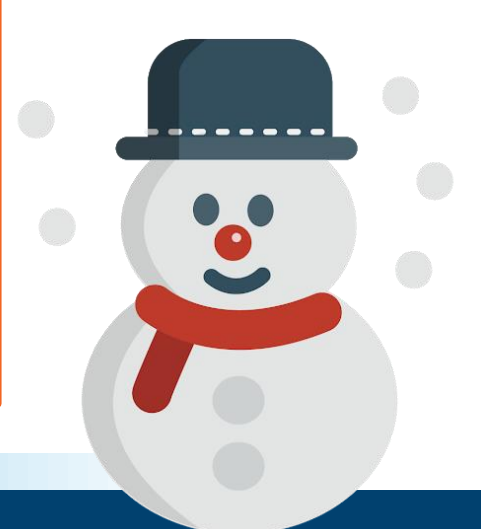

# **January Planning Guide**

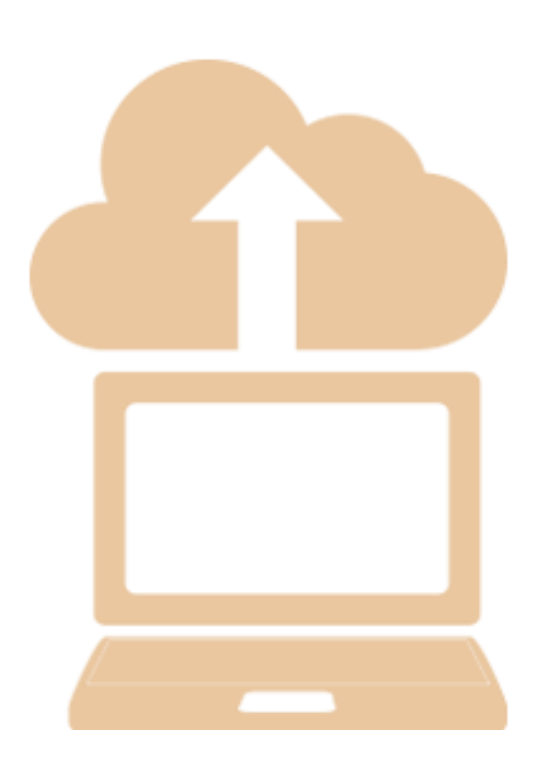

❑ **DON'T PANIC!** You still have time, but the deadline is quickly approaching. Please don't wait until the last minute to upload your data.

- ❑ **UPLOAD** your salary and demographic data and resolve any errors. The system will identify the row number or column with the error. **REVIEW** the upload directions, make appropriate corrections, and upload your file again.
- ❑ **RESPOND** to inquiries from our research team on any questionable data points. Add @cupahr.org to your safe senders list.

❑ **POSITION SUGGESTIONS?** Complete New Position Suggestion Form.

## **Check EACH Survey Completed**

#### **PRINT**

#### **TRANSMIT**

#### Print or Download a PDF or Excel export of the data you've entered in each survey. Review each incumbent line item for accuracy.

Check  $($  $\checkmark$ ) the survey status box that reads "My institution has completed this survey". This will transmit your data.

**You are not done until this box is checked.** 

The system will email you a confirmation message when you check 'Done' and again when we've accepted and cleaned your data.

**CONFIRM**

## **TIPS AND TRICKS**

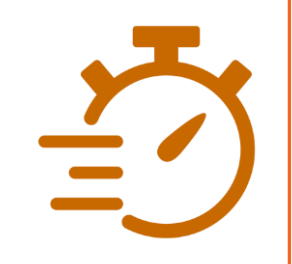

#### TIME SAVER

Did you participate last year? If so, run an Excel export of the prior year survey data. Update for new and former incumbents, upload the file and you're done!

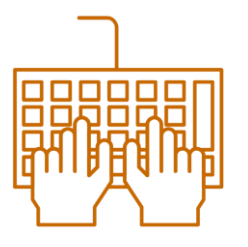

#### GETTING ACCESS

Don't have access to complete a survey? Update your data providers online from our participation page. Please do this early.

#### UPLOADS

Can't get the upload option to activate? Make sure you've checked "will complete" on the Survey Menu to open the survey.

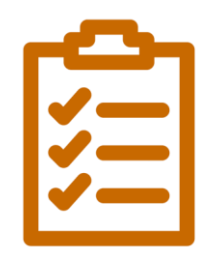

#### **ERRORS**

Errors when uploading? Upload codes and headers must be precise. Don't do calculations anywhere in your upload file.

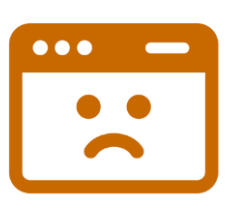

## **How We Communicate With You**

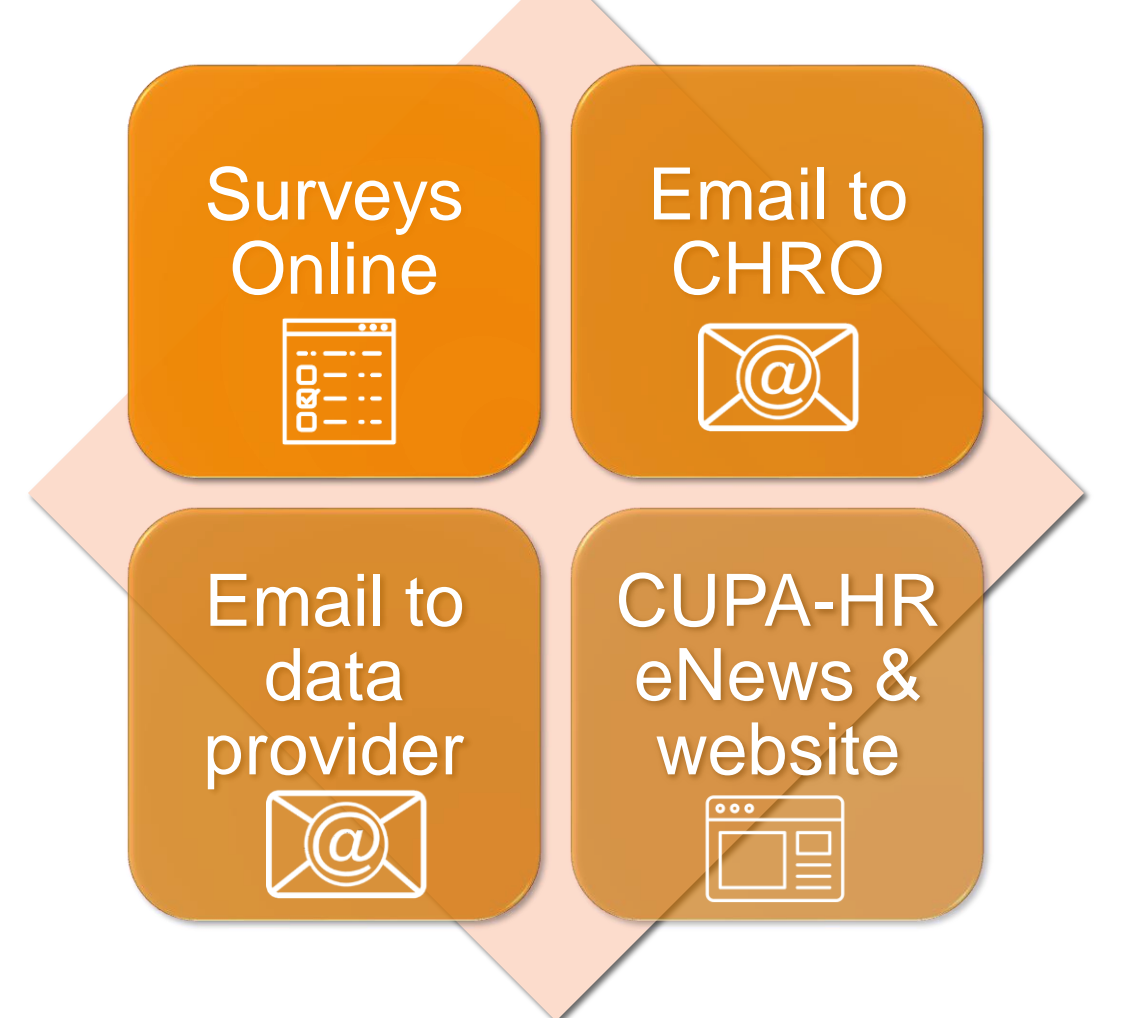

## **How to Contact Your CUPA-HR Research Team**

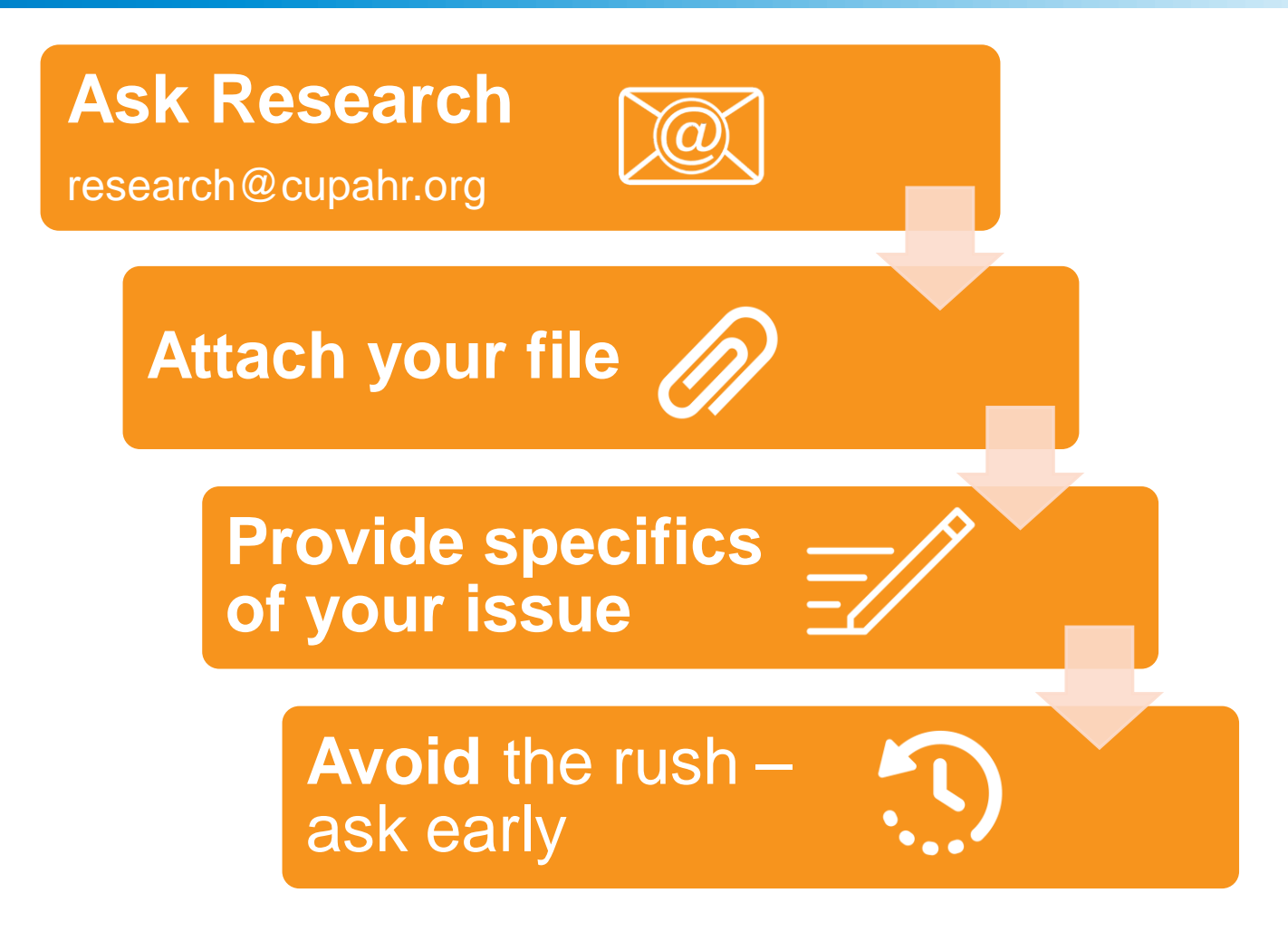

# **Important Links**

**Participation Information, Schedule, Update Data Providers** <https://www.cupahr.org/surveys/survey-participation/>

#### **About DataOnDemand**

<https://www.cupahr.org/surveys/dataondemand/>

#### **Purchasing DataOnDemand**

<https://www.cupahr.org/surveys/pricing-and-ordering/>